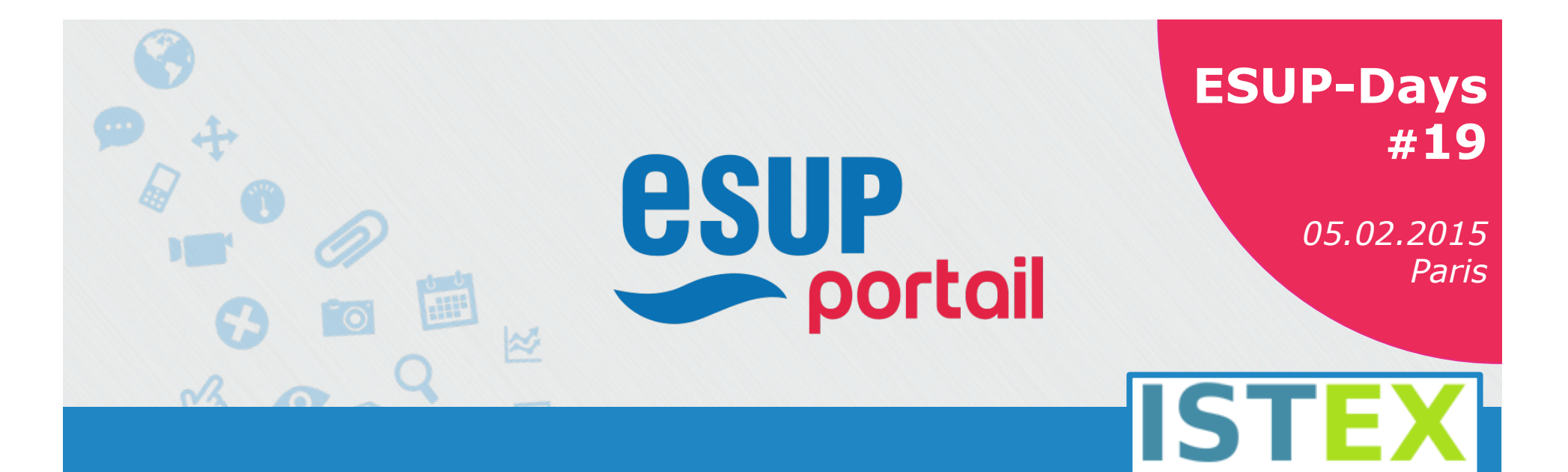

**ISTEX-SNU : Accéder aux données ISTEX depuis les ENT ANR-10-IDEX-0004-02** 

Stéphane Gully *CNRS/Université de Lorraine* 

Julien Marchal *Université de Lorraine* 

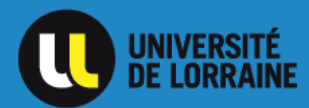

05.02.2015  $\begin{array}{|c|c|c|c|c|c|}\hline \textbf{1} & \textbf{1} & \textbf{1}\ \hline \end{array}$ 

L'excellence documentaire pour tous

## **INTRODUCTION**

- ❖ Engagement UL dans une démarche de partenariat
- ❖ UL représentant de la CPU dans le projet ISTEX

- ◆ Projet immersion : INIST ⇔ UL
- ❖ Stéphane en immersion pendant 3 mois à l'UL pour lancer le projet

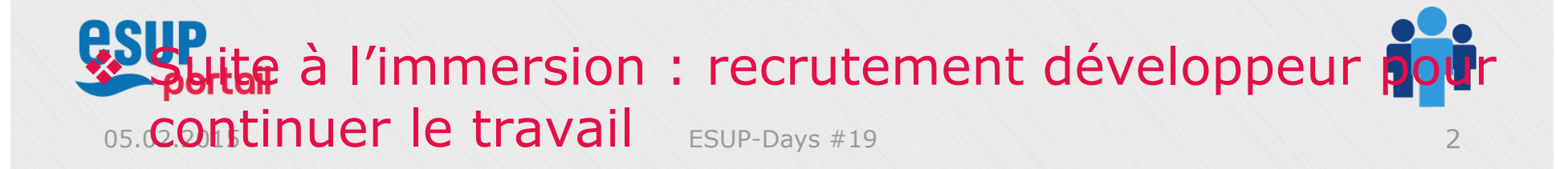

## **Plan**

❖ Contexte ✴ISTEX, ISTEX-SNU ❖Architecture ✴API, Widget, Portlet CMS ❖Ecosystème ✴Outils, Technos, Projet ❖Perspectives

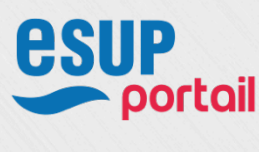

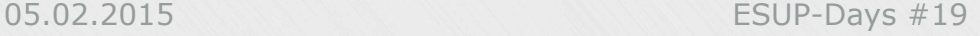

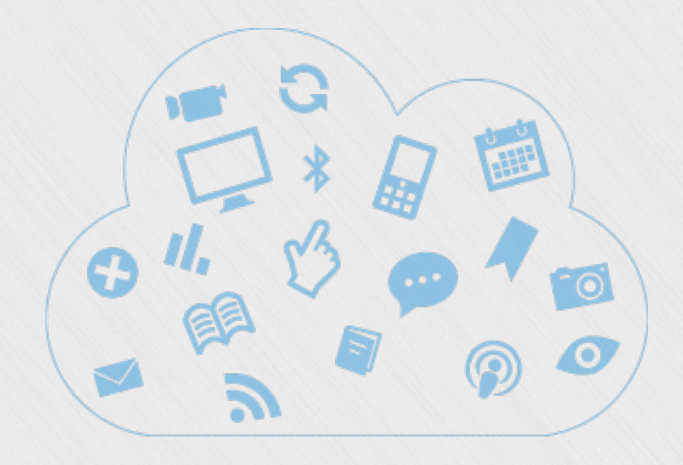

# **Contexte**  *ISTEX, ISTEX-SNU*

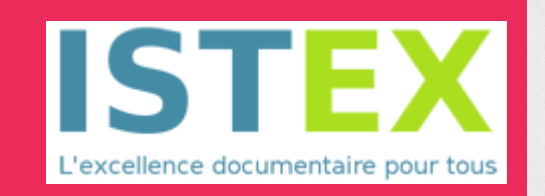

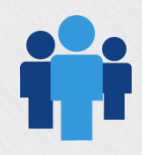

**esup**<br>*<u>Poortail</u>* 

## **ISTEX en quelques mots**

- ❖ ISTEX : Initiative d'excellence en Information scientifique et technique
- ❖ Programme d'acquisition : 55 M€
- ❖ Nature des données : principalement des archives de revues scientifiques
- ❖ Volumétrie des données : actuellement ~10 M
- ❖ Plateforme : hébergement sur territoire Français des données, enrichissement et diffusion des données

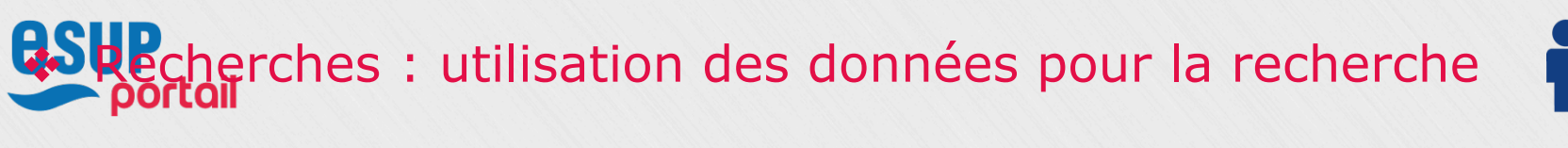

 $\lambda$  Partenaires :

 $ESUP-Days #19$ 

## **ISTEX-SNU en quelques mots**

- $\div$  ISTEX-SNU = Intégration de l'ISTEX dans les Services Numériques des Universités
- ❖ Slogan : "ISTEX en un clic dans votre portail documentaire"

❖ Deux axes sont visés pour l'intégration : ✴Le Discovery Tool (DT) ✴**L'Environnement Numérique de Travail (ENT)** 

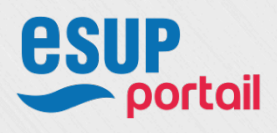

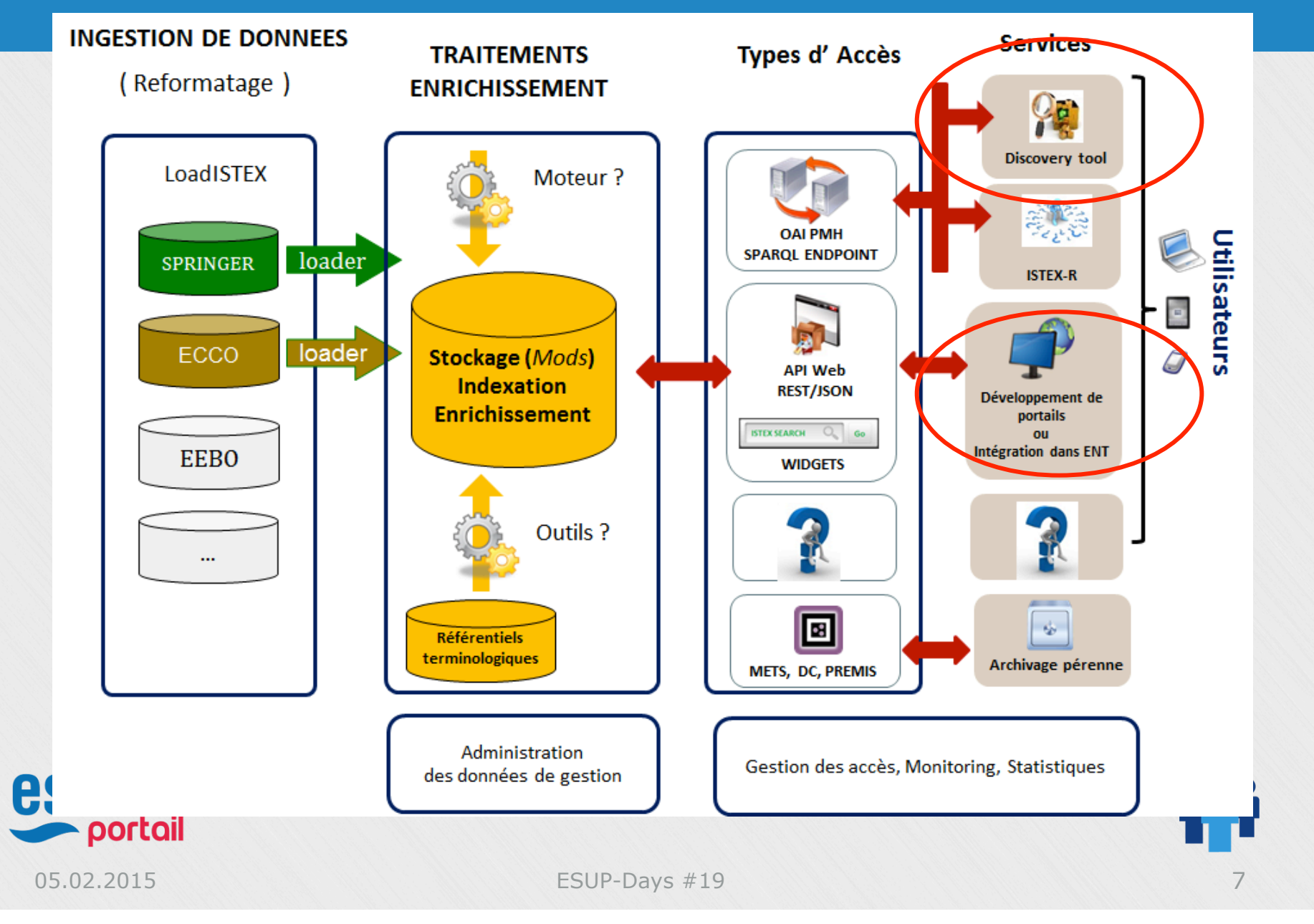

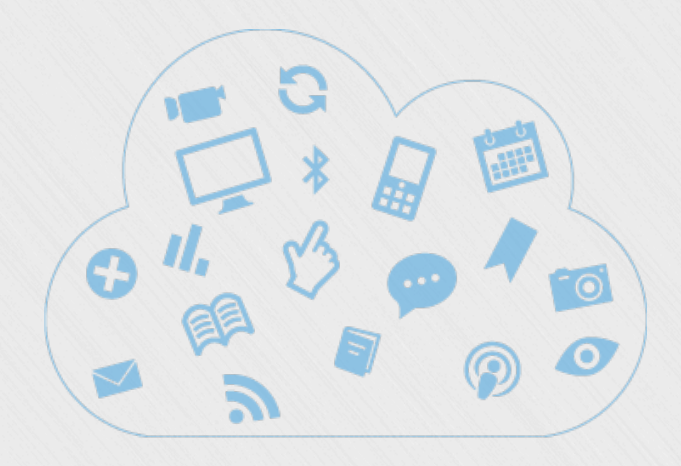

## **Architecture**  *API, Widget, Portlet CMS*

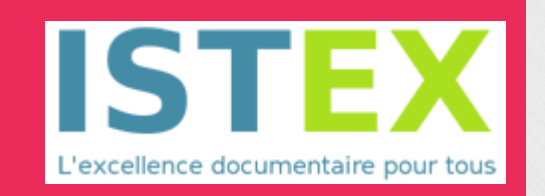

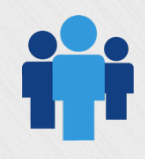

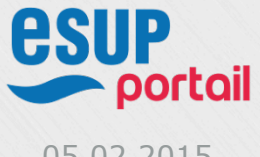

## **API ISTEX**

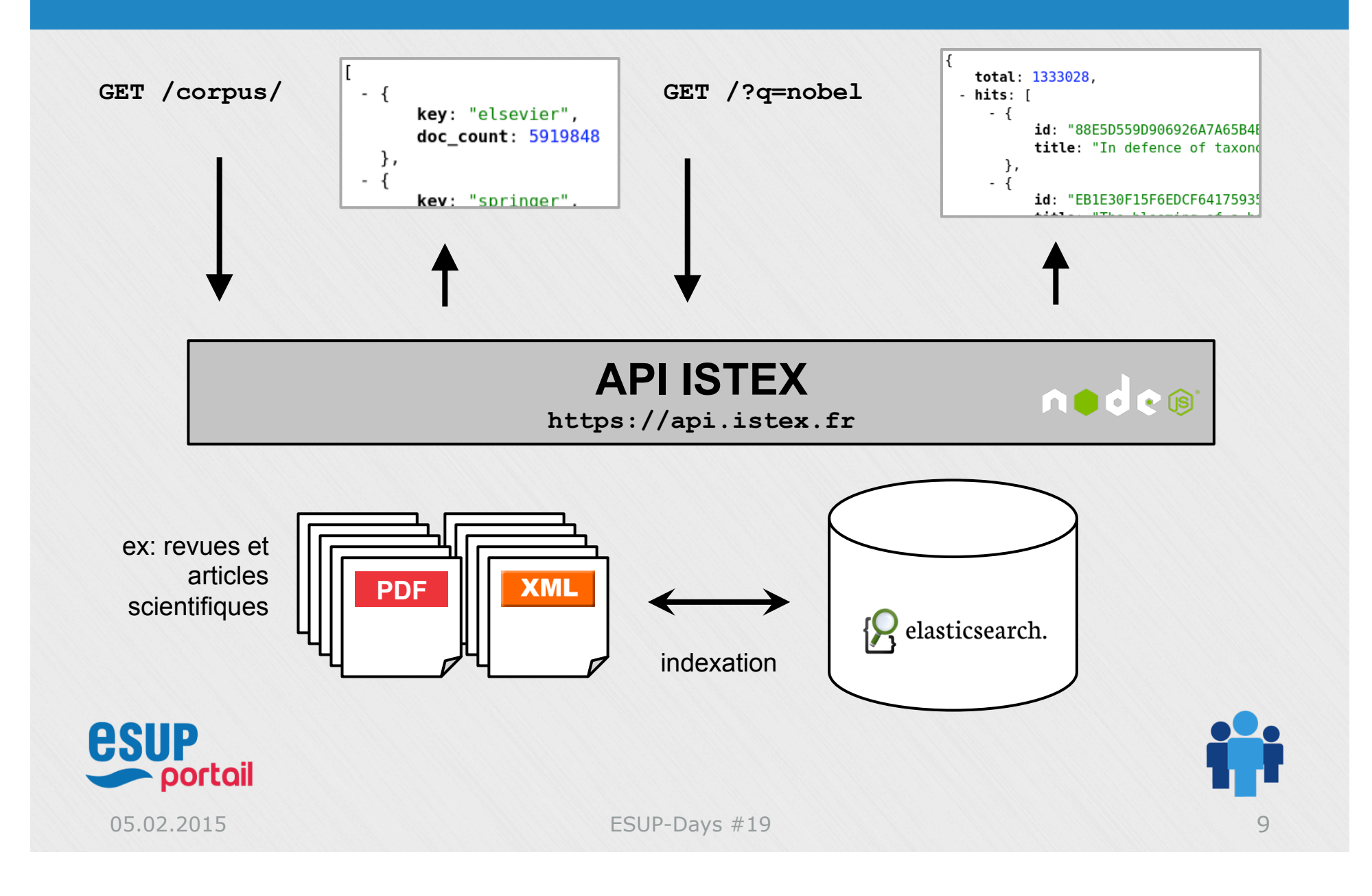

## **Widget ISTEX - Architecture**

**http://ent.univ-lorraine.fr/** 

#### **http(s)://widgets.istex.fr/**

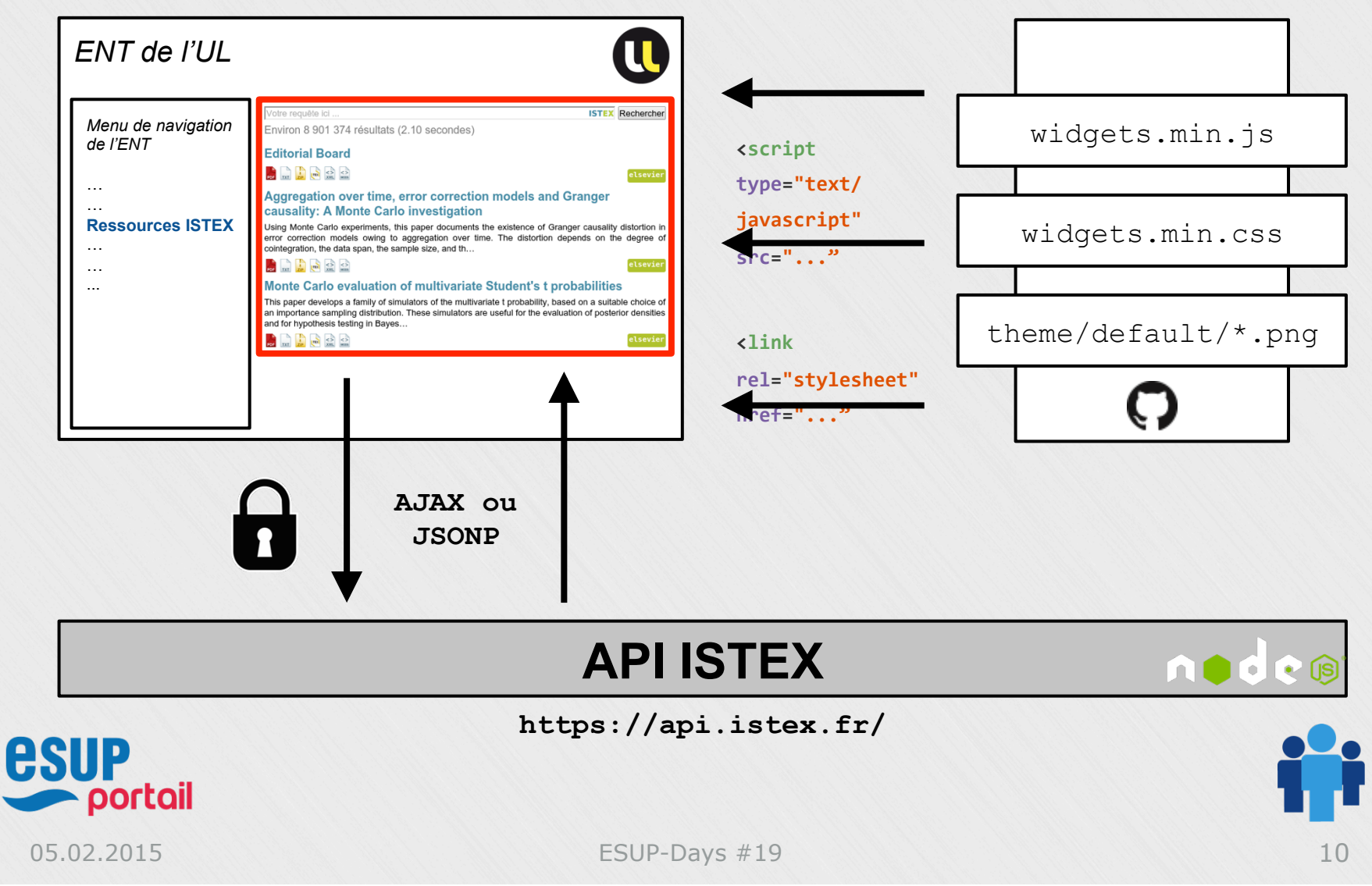

## **Widget ISTEX - Aperçu**

Votre requête ici ...

**ISTEX** Rechercher

elsevier

elsevier

elsevier

Environ 8 901 374 résultats (2.10 secondes)

### **Editorial Board**

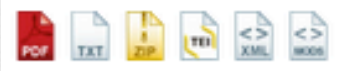

#### Aggregation over time, error correction models and Granger causality: A Monte Carlo investigation

Using Monte Carlo experiments, this paper documents the existence of Granger causality distortion in error correction models owing to aggregation over time. The distortion depends on the degree of cointegration, the data span, the sample size, and th...

### $\frac{1}{\sqrt{2}}$   $\frac{1}{\sqrt{2}}$   $\frac{1}{\sqrt{2}}$   $\frac{1}{\sqrt{2}}$   $\frac{1}{\sqrt{2}}$

#### Monte Carlo evaluation of multivariate Student's t probabilities

This paper develops a family of simulators of the multivariate t probability, based on a suitable choice of an importance sampling distribution. These simulators are useful for the evaluation of posterior densities and for hypothesis testing in Bayes...

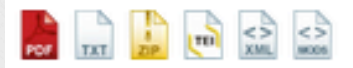

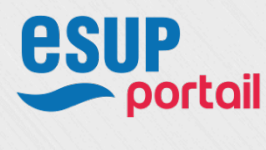

05.02.2015

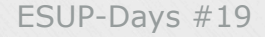

## **Portlet CMS - istex.portlet-definition.xml**

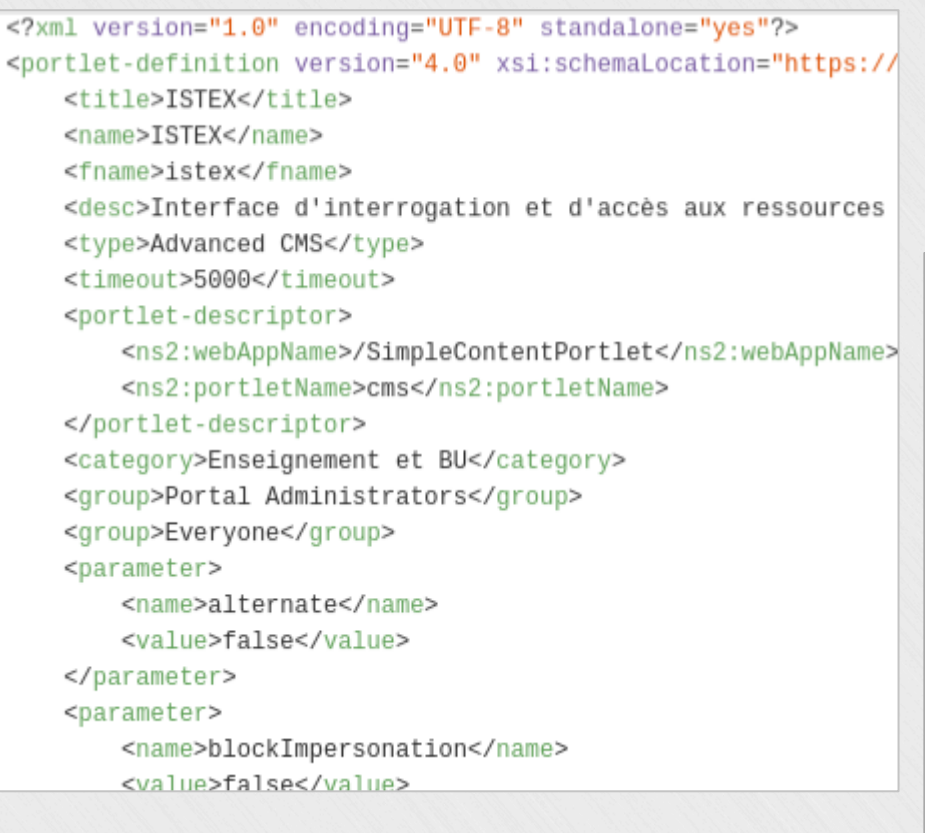

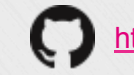

https://github.com/istex/istex-ent-uportal

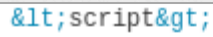

var istexConfig =  $\{$ // l'adresse de l'API de l'Istex istexApi: 'https://api-istex-fr.bases-doc.univ-lorraine.fr',

// pour lancer une recherche au chargement de la page // positionner les mots à rechercher query: "",

// le nom de l'évènement émit au moment d'une recherche resultsEventName: "istex-results",

// la taille max en nombre de caractères du résumé abstractLength: 350,

// la taille max en nombre de caractères du titre titleLength: 100,

// quel est le format clickable au niveau du titre fullTextOnTitle: 'pdf'  $\}$ ;

</script&gt;

portail

**esup** 

# Portlet CMS - Aperçu

05.02.2015

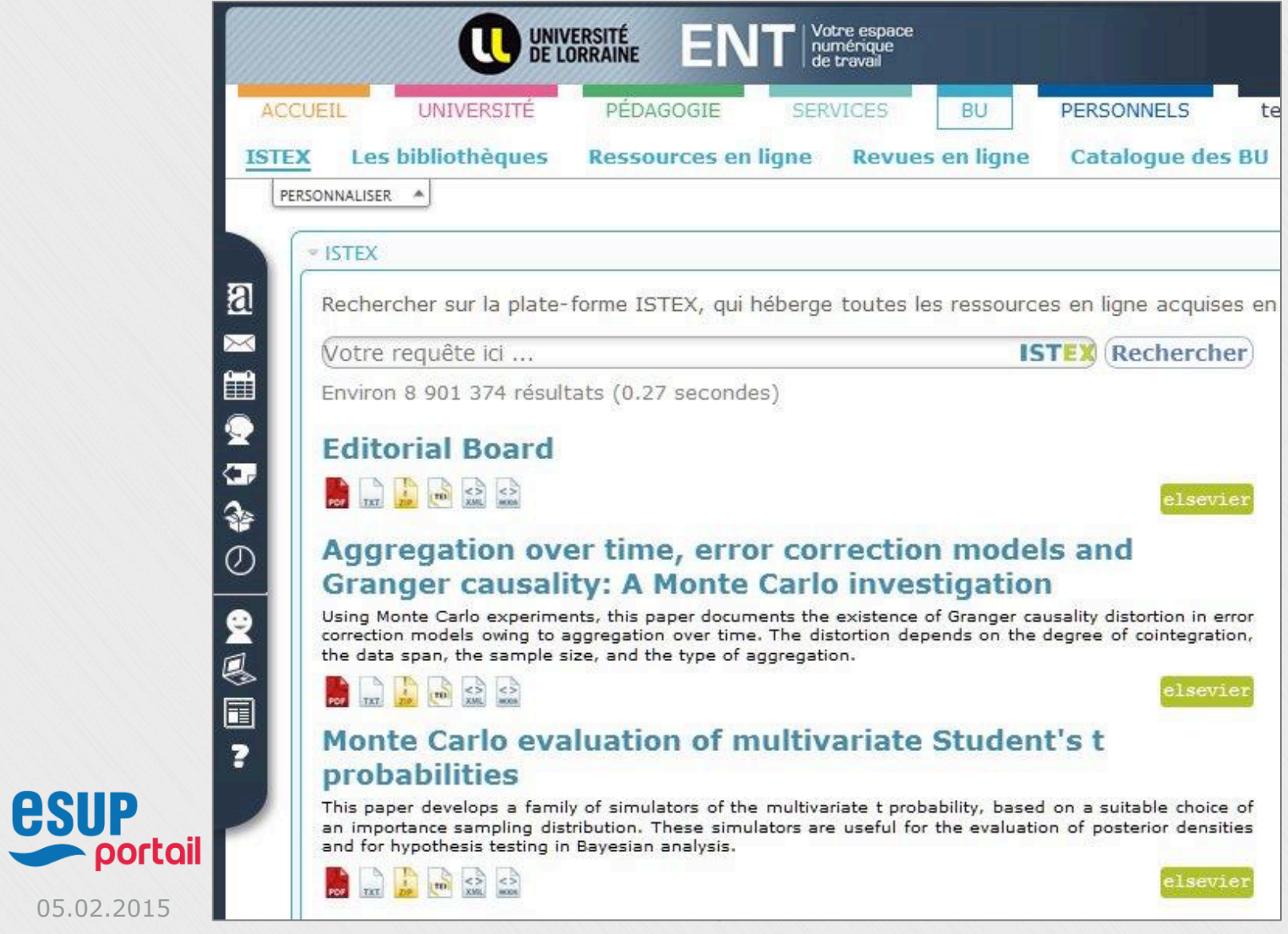

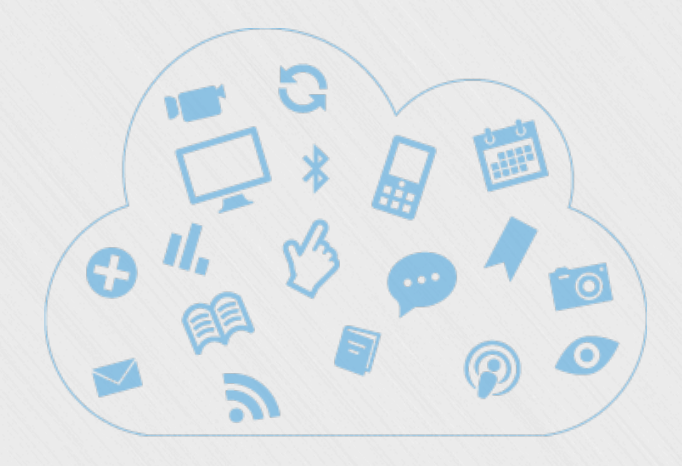

# **Ecosystème** Outils, Technos, Projet

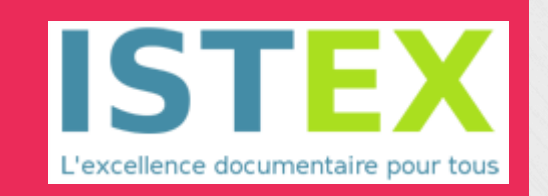

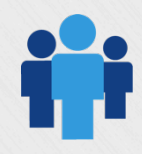

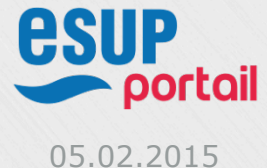

ESUP-Days #19

## **Ecosystème - Outils**

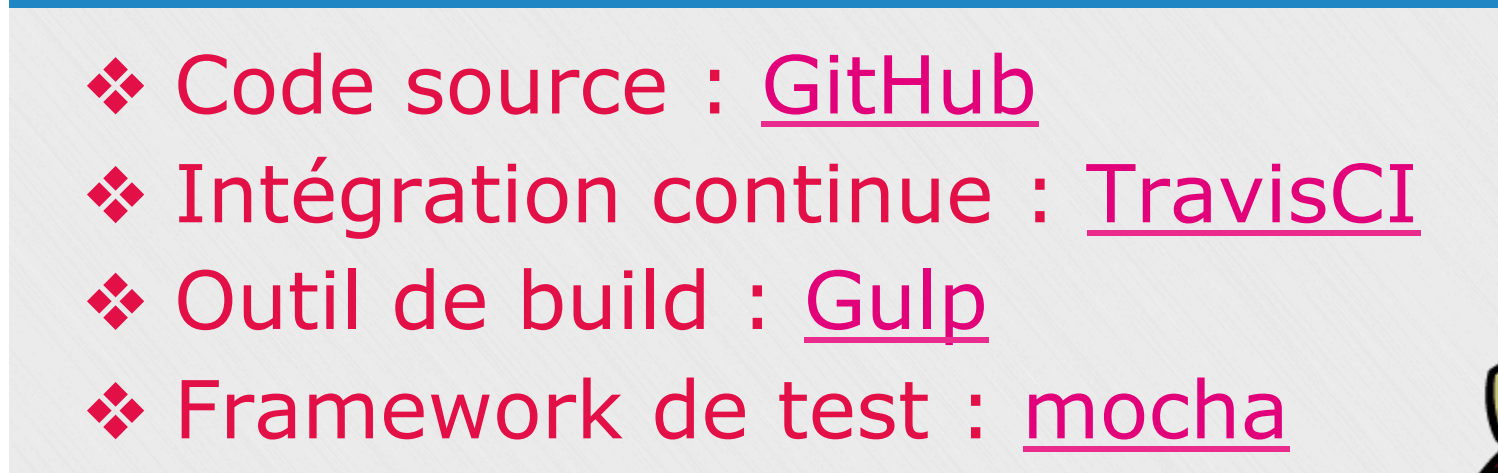

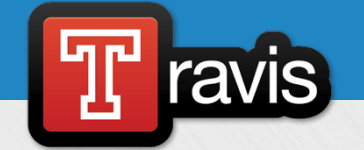

build passing

mocha

simple, flexible, fun

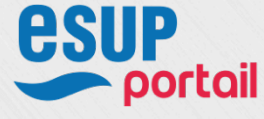

05.02.2015 ESUP-Days #19 15

**GitHub** 

## **Ecosystème - Technos**

\* Technos des widgets ISTEX & 10Uer **\*jQuery** write less, do more. **\*HTML5** \*Précompilateur CSS: {less} **Less!** 

**\*Technos de API ISTEX** \*NodeJS **\*ElasticSearch** 

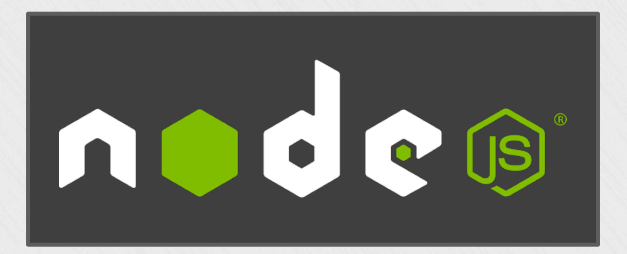

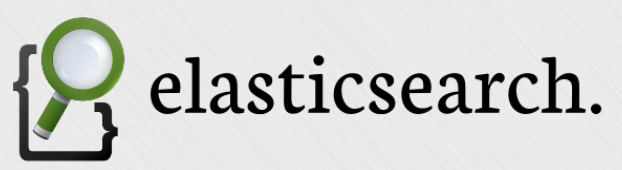

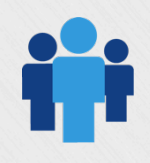

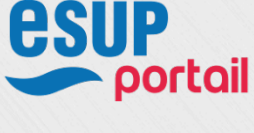

05.02.2015

## **Ecosystème - projet ISTEX-SNU**

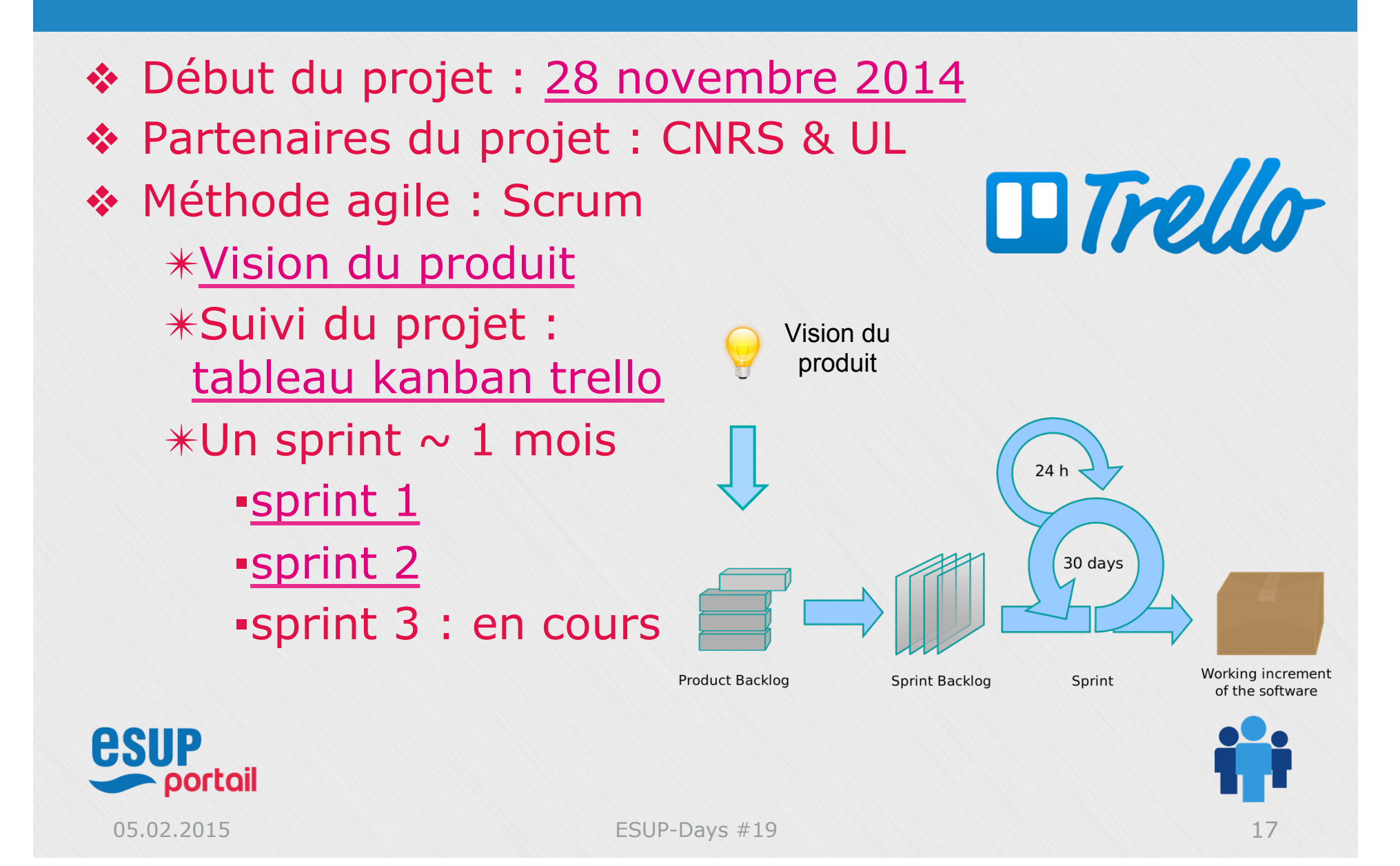

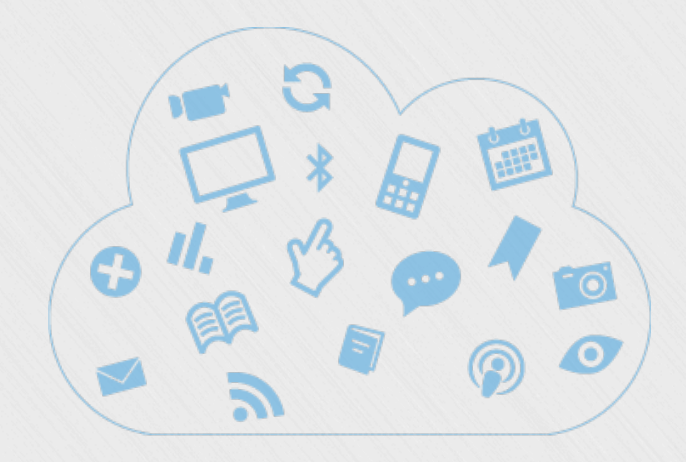

# **Perspectives**

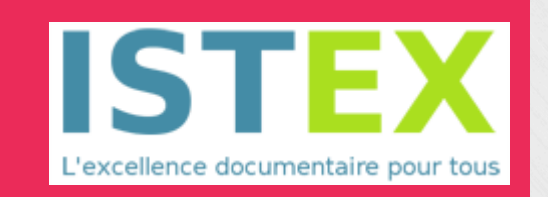

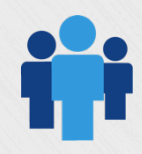

**esup**<br>**portail** 

## **Perspectives (Axe Widget/ENT)**

❖ Déployer la portlet CMS dans des établissements ✴Bordeaux, Toulouse, Limoges ... ❖ Supporter uPortal 3 ❖ Ajouter des fonctionnalités aux widgets ✴facettes, exports, zotero ... ❖ Réaliser des plugins/modules pour d'autres plateformes ✴Drupal, Wordpress, OPAC...

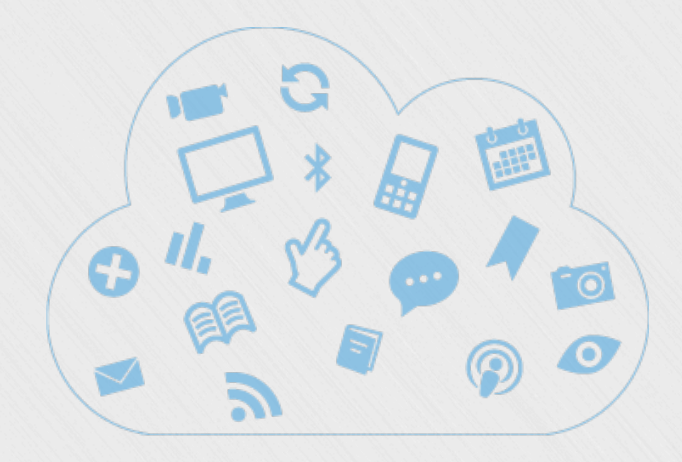

# **Questions ?**

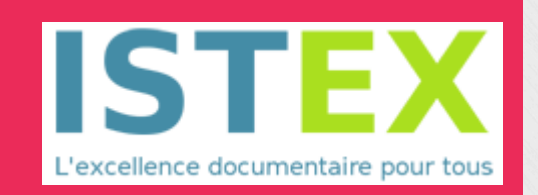

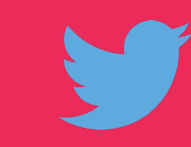

https://twitter.com/istexdev **istex** istex@inist.fr

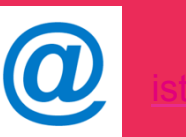

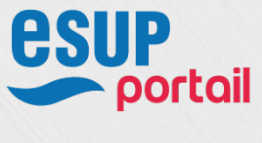

## **Références**

- ❖ Code source des widgets génériques https://github.com/istex/istex-widgets
- ❖ Code source de la portlet CMS https://github.com/istex/istex-ent-uportal
- ❖ Document de vision du produit ISTEX-SNU
- ❖ Slides du lancement du projet (28 novembre 2014)
- ❖ Slides de la revue du sprint n°1 (17 décembre 2014)
- ❖ Slides de la revue du sprint n°2 (23 janvier 2015)
- ❖ Lien vers le tableau Scrum pour le suivi du projet
- ❖ Schémas de fonctionnement des outils de découverte

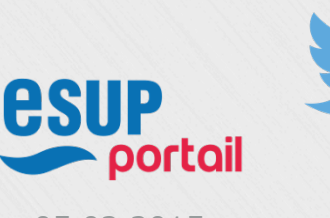

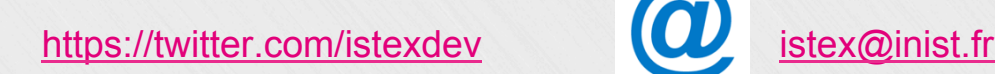

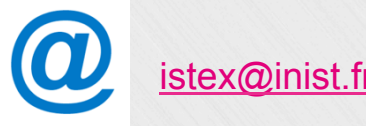

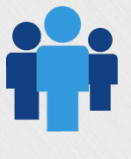

## **Widget ISTEX - Code générique**

```
<html>	
  		<head>	
    				<!--	jQuery	est	une	dépendance	nécessaire	-->
    				<script src="//code.jquery.com/jquery-1.11.1.min.js"></script>	
    				<!--	Charge	les	widgets	Istex	-->
    				<script type="text/javascript">	
      var istexConfig = \{// paramètres du widget
      						};	
    				</script>	
    				<script type="text/javascript" src="//widgets.istex.fr/js/widgets.min.js"></script>	
    				<link rel="stylesheet" href="//widgets.istex.fr/themes/default/widgets.min.css"	/>
```
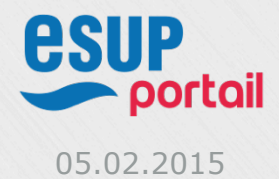

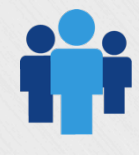

## **Widget ISTEX - Code générique**

#### <body>

```
				<div id="mysite-auth"></div>	
				<div id="mysite-search"></div>	
				<div id="mysite-results"></div>	
				<script type="text/javascript">	
  // charge les widgets dans les éléments HTML ciblés
  						$('#mysite-auth').istexAuth();	
  						$('#mysite-search').istexSearch();	
  						$('#mysite-results').istexResults();	
				</script>
```
 </body> </html> 

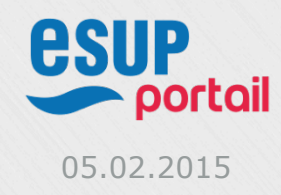

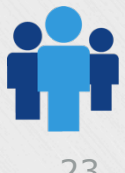